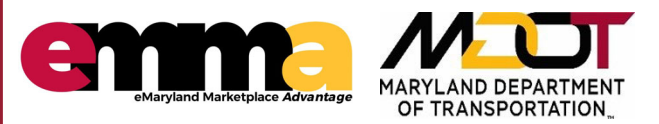

## **Requesting a new MDOT eMMA Account**

for MDOT employees only

## **OVERVIEW OVERVIEW**

 user account. This Quick Reference Guide (QRG) is designed to help MDOT employees request a new eMMA

 **This QRG is for MDOT employees only, if you are from another agency please contact the State eMMA Help desk by emailing [eMMA.helpdesk@maryland.gov](mailto:eMMA.helpdesk@maryland.gov) to request an eMMA account.**

## **PROCESS: How to request a new eMMA account for MDOT employees only.**

- Obtain email approval from your supervisor **AND** your TBU Director of Procurement, or your TBU Director of Finance for a new eMMA user account.
- Email the MDOT Service Desk [mdotservicedesk@mdot.maryland.gov](mailto:mdotservicedesk@mdot.maryland.gov) requesting that they create

a new Service Request and assign it to the **MDOT\_EMMA\_ADMIN Maximo group**.

Include the following information in your email:

- o New User's name
- o Phone number
- o Email address
- $\circ$  State another eMMA user who you would like to model your permissions after  o *(ex. Please model my permissions after [JaneDoe@mdot.Maryland.gov](mailto:JaneDoe@mdot.Maryland.gov))*
- o A copy of the email approval from your TBU Director of Procurement, or your TBU Director of Finance